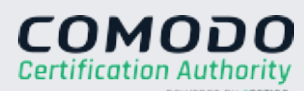

# **YOUR GUIDE TO ORGANIZATION CODE SIGNING ENROLLMENT**

# **Verify Identity**

Sectigo requires proof of identity for Organization Validation Code Signing Certificates. The person serving as your "admin contact" for the Code Signing order should submit a copy of a government-issued photo ID card, such as a driver's license or passport, plus a photo of yourself holding the ID card so that it is legible. Sectigo may request this document via email, however it can also be submitted using the Sectigo ticket system.

# **EASY STEPS** the steps required to issue your Server Contains and Containing the steps required to issue your Server Contains and Containing certificate. **EASY STEPS**

**1**

Follow this guide to easily navigate the steps required to issue your Sectigo

Submit your government-issued ID and a selfie of you holding your ID directly to Sectigo via their ticketing portal [here.](https://sectigo.com/support-ticket) The ID must include photo, name, expiration date, issuer, and address. If your ID does not have an address, additional documentation may be requested. You may obscure or redact other sensitive information on the ID card.

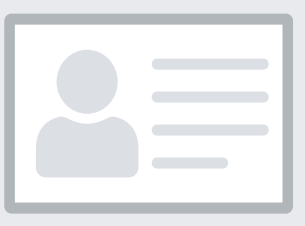

# PREFERRED METHOD

### **Prove Organization Existence**

Sectigo needs to verify that your organization is legally registered and in good standing with the registering authority. This information can typically be verified through a government database. Your legal entity name must be registered and active within your country/ state and match your enrollment.

- **Official registration documents are not** publicly available.
- **Official registration documents have** outdated information or are expired.

A trade name can be listed on the certificate with the legal name. The trade name/DBA (doing business as) must be registered in a government agency.

Sole proprietorship/sole trader and some partnerships require a principal individual in the organization to be verified. The Validation Specialist contacts you if more documentation is needed.

**2**

Online Government Database:

- **Some government databases or registration** docs do not list business addresses.
- Dun and Bradstreet displays outdated organization details.
- **Entity is registered through a third-party** agency (i.e. offshore) and applicant can't verify physical presence.

Sectigo looks at the official website of your country/state government which publicly displays your business registration details and status. Everything must match the enrollment form exactly.

Official Registration Documents: Sectigo will accept business registration documents (e.g. Articles of Incorporation, Chartered License, DBA statement) that were issued from your local government. You can submit documents to Sectigo in reply to their request for information, using the Validation Manager URL provided for your order, [or by submitting a case on https://sectigo.com/](https://sectigo.com/support-ticket) support-ticket.

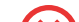

- No third-party business directory listing exists.
- Third-party business directory lists incorrect telephone number.
- **Official government record does not include** phone number.

# PREFERRED METHOD

#### ALTERNATIVE METHODS

#### COMMON ISSUES

# **Verify Physical Address**

- Phone number uses IVR or requires extensions to reach a representative.
- Representatives are not available to answer the call.

Sectigo will verify that your organization is legally registered in the state or country you have provided. Sectigo will confirm that you have a legitimate physical presence within the area registered. This information can typically be verified through a government database. Use the address where the organization conducts business. Do not use PO Box, mail stop/forwarding, care of, virtual office address or a registered agent address.

# **3**

Official Government Website: Sectigo looks at the official website of your country/state government that publicly displays your business address.

Third-Party Directory: Sectigo can use an existing or new address listing in acceptable business directories such as Dun and Bradstreet if the verified business details are the same.

# PREFERRED METHOD

### ALTERNATIVE METHODS

### COMMON ISSUES

### **Verify Phone Number**

Sectigo must verify a phone number belonging to the organization to contact an authorized employee at the end of the validation process. In order to receive an OV certificate, you must have a registered active telephone listing that is verifiable

by an online telephone directory.

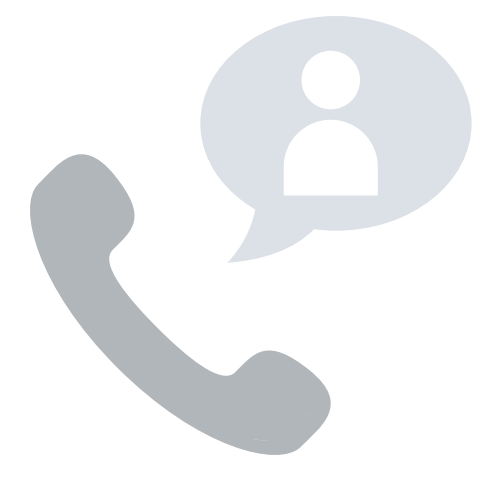

# **4**

Third-Party Directory: Sectigo can use an existing or new telephone number listing in acceptable directories (e.g. Dun and Bradstreet) as long as the verified business details are the same.

Official Government Website: Sectigo can use your official business registration documents if they include a telephone number.

### PREFERRED METHOD

### ALTERNATIVE METHODS

# COMMON ISSUES

# **Complete a Verification Call**

Sectigo must speak to the certificate requester to verify and approve the certificate request.

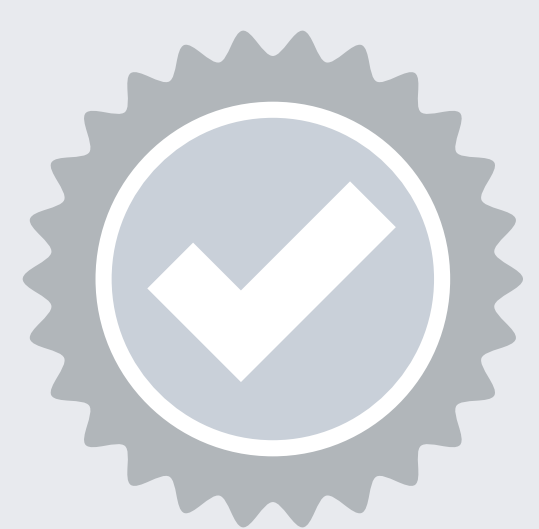

**5**

Using the telephone number verified on a thirdparty business directory or official government website, Sectigo will call the organization and request to speak to the signer listed on the subscriber agreement.

If Sectigo cannot reach an operator at the verified phone number, they may leave a voicemail with a verification code and instructions for returning the call to complete this step. We recommend listing your name in your company's directory and adding your name to your voicemail response to help Sectigo reach you.

# PREFERRED METHOD

# ALTERNATIVE METHODS

# COMMON ISSUES

# **Final Approval**

At the end of the validation process, Sectigo must review all details for accuracy before issuing the certificate. The 2nd Approval step only occurs on Sectigo's end and does not typically require any input from the certificate requester. When this final approval step is finished, you will receive instructions via email to collect the certificate.

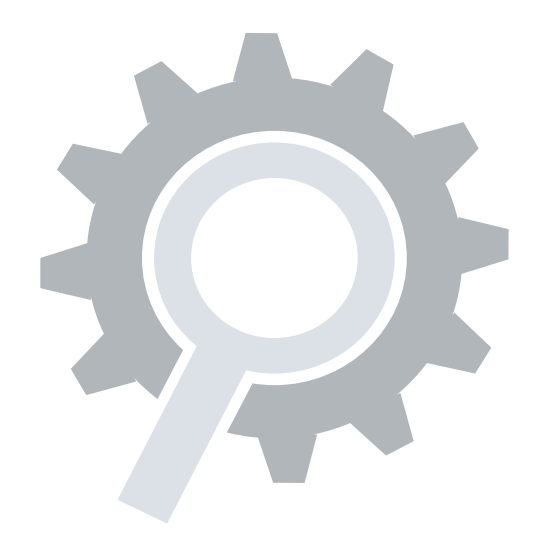

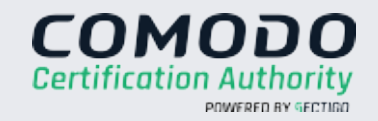

**6**

### **YOUR GUIDE TO ORGANIZATION CODE SIGNING ENROLLMENT**